## 現代小學數學-學生網---使用指引

1. 學生可以透過本校網站連結進入「現代小學數學-學生網」:

學校網頁☆首頁(最底部分)☆ 學習資源 ☆ 數學 ☆ 「現代小學數學-學生網」

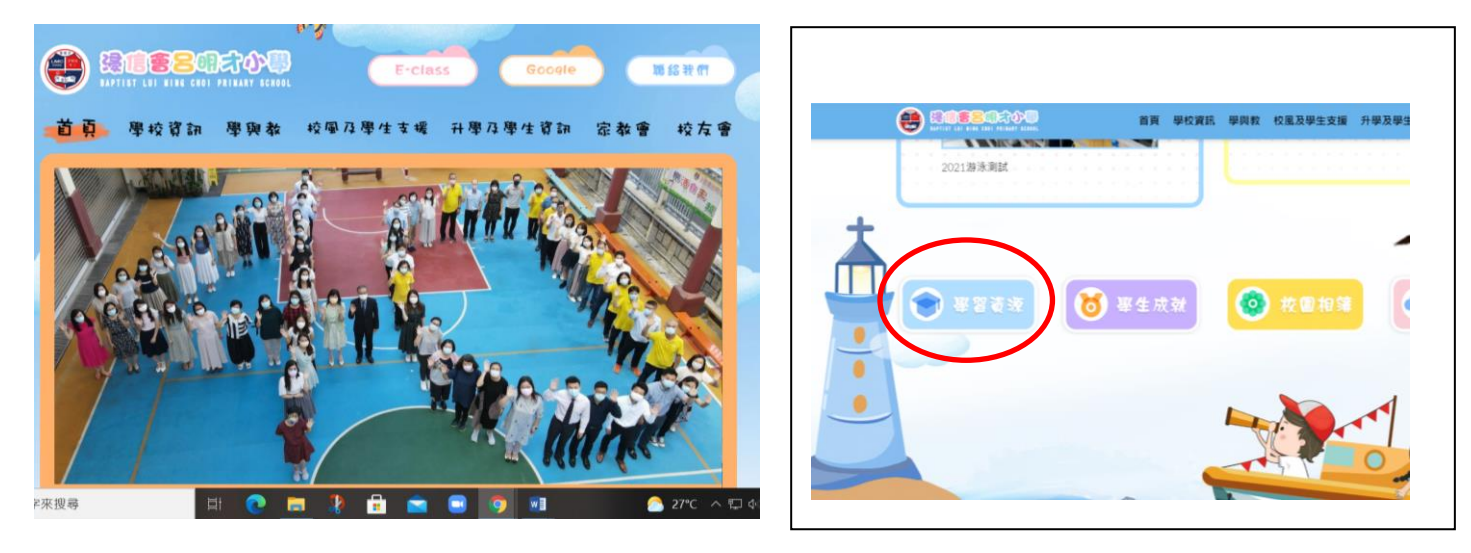

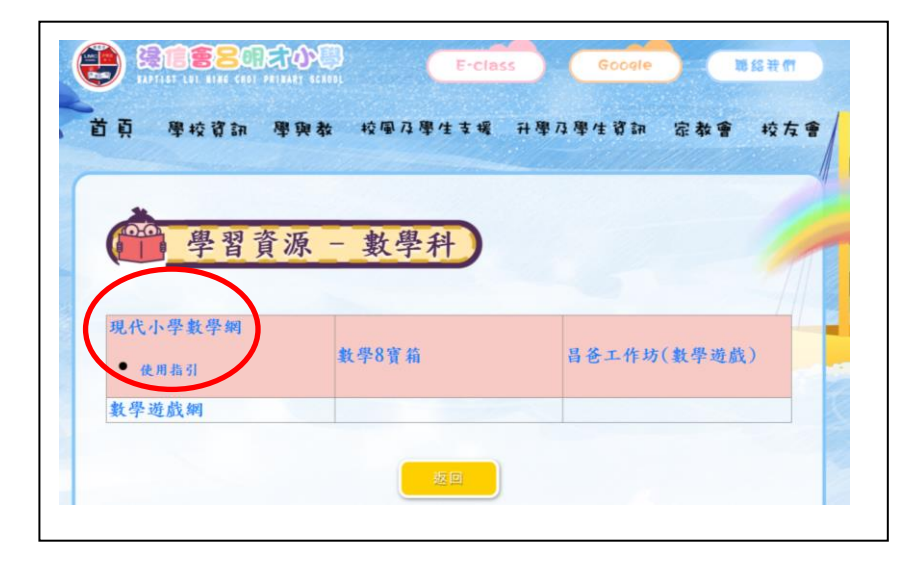

2. 選按「現代小學數學」學生網,使用手冊 P.50 的帳號及密碼登入。

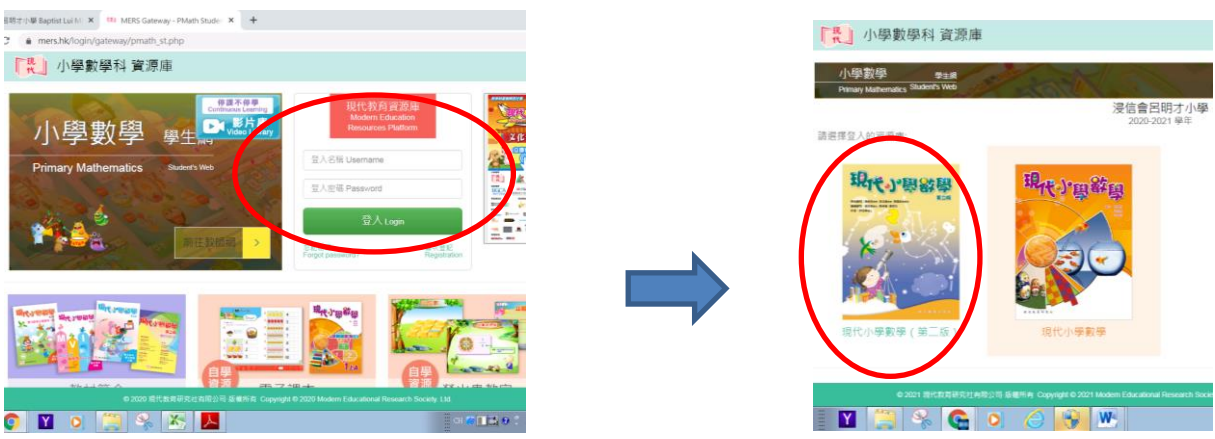

- **「#」现代少學教學 #=# 學生網** 四年級 ENG 歡迎您!blmcps\_t016 <mark>登出</mark> Weekly<br>Challenge 自學區 練習區 試前測試 課一練 單元測試 山值 e 遊戲區
- 3. 學生可選擇進入「自學區」、「練習區」、「遊戲區」等進行學習。

4. 學生可選擇進入「練習區」,再按「一課一練」、「每日十題」等進行學習。

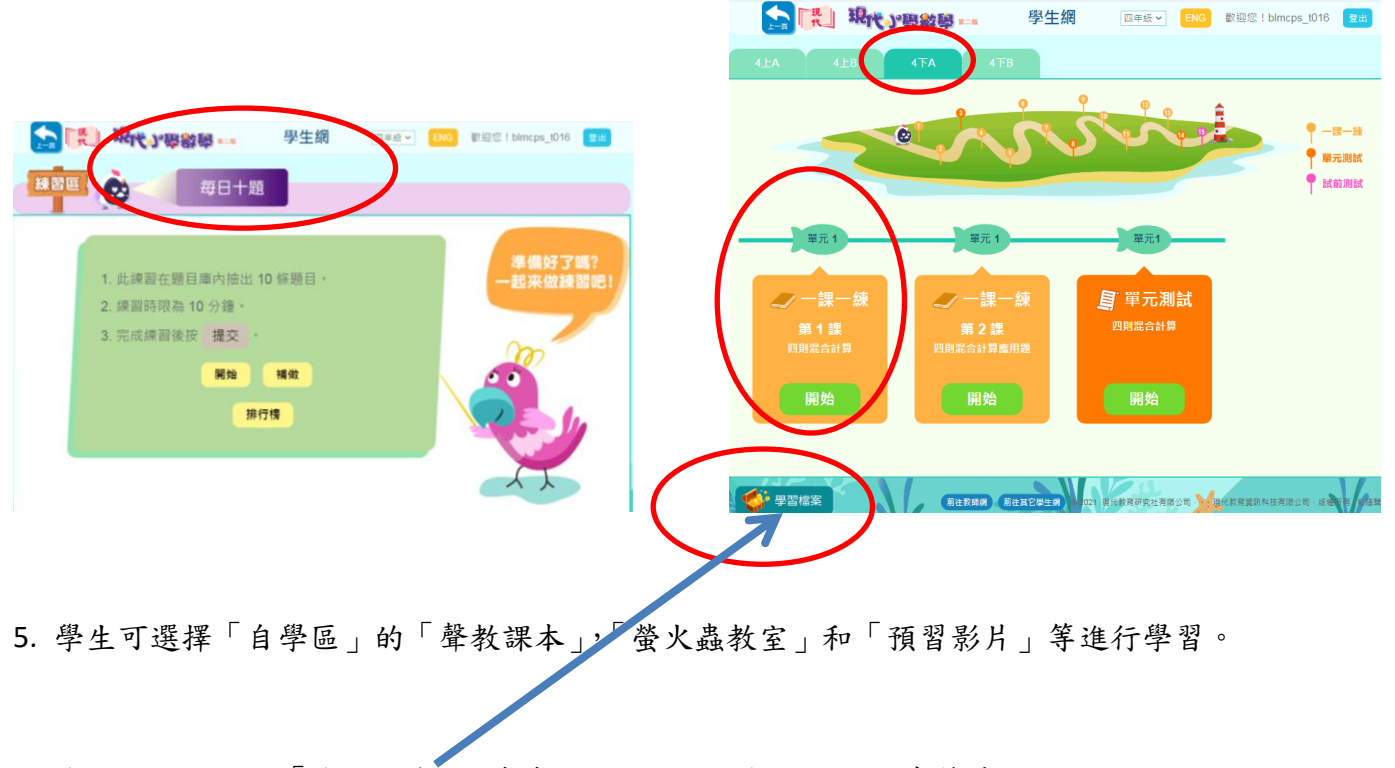

6. 學生可選擇進入「學習檔案」,看看自己取得的分數和電子印章等情況。